# **Моделювання роботи важільних механізмів на базі центрального прямолінійно напрямного кривошипноповзунного механізму у SolidWorks**

## Петро Міняйло

Кафедра загальнонаукових та інженерних дисциплін, Національна академія Державної прикордонної служби України імені Б. Хмельницького, УКРАЇНА, м. Хмельницький, вул. Шевченка, 46, E-mail: dr.mpv7@gmail.com

*Abstract – The simulation of straight-line mechanisms and dwell mechanisms on the basis of slider-crank mechanism in SolidWorks is viewed. Straight-line mechanisms, which is widely used in modern engineering, describe the rod curve that in a particular area is close to a straight line, which provides a dwell of the final link of mechanism. Graphs for the kinematic parameters of dwell mechanisms are shown. The main aim of the research – to simulation the mechanisms and test their kinematic parameters. As seen from the results, the use of modern CAD systems such as SolidWorks, allows you to check all the necessary parameters based on computer models of mechanisms and significantly simplify experimental study of physical models of mechanisms and machines.*

Ключові слова – прямолінійно напрямний механізм, механізм із зупинкою, тривалість зупинки, комп'ютерне моделювання, SolidWorks, SolidWorksMotion.

## I.Вступ

Плоский кривошипно-повзунний механізм, зокрема прямолінійно напрямний механізм на його основі, досить широко використовується у сучасному машинобудуванні. Такий механізм застосовується для перетворення обертального руху вхідної ланки в поступальний рух вихідної ланки, або навпаки.

У статті [1] висвітлено методику синтезу центрального кривошипно-повзунного механізму, проведено розрахунки за допомогою комп'ютера та отримано базу даних у вигляді таблиць з геометричними параметрами механізмів (Табл. 1).

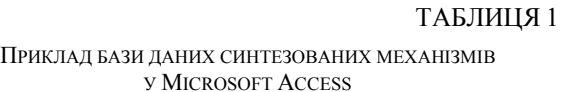

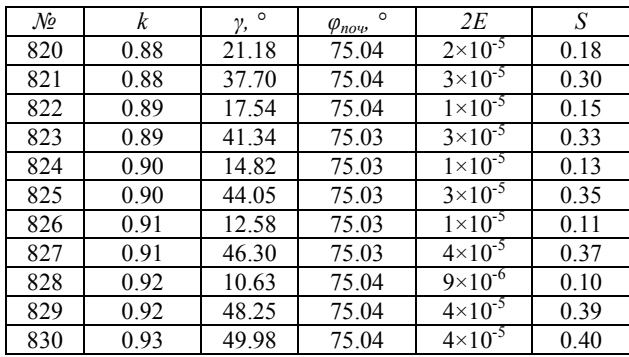

Примітка: *№* – порядковий номер механізму в базі даних, *k* – відносна довжина апендикса шатуна, *γ* – кут злому шатуна базового механізму, *φпоч* – кут повороту кривошипа, який визначає початок зупинки вихідної ланки, *2Е* – величина максимального відхилення шатунної кривої на ділянці наближення (відношення дійсного відхилення до *S*), *S* – максимальний хід вихідної ланки.

### II. Опис механізму

В даній роботі розглядається комп'ютерне моделювання плоского шестиланкового шарнірно-важільного прямолінійно напрямного механізму, який побудований на базі кривошипно-повзунного механізму. Тобто, такий механізм відтворює шатунну криву, яка на певній ділянці наближається до прямої лінії, що забезпечує зупинку (вистій) кінцевої ланки механізму.

Моделювання проводилось для механізму з такими параметрами: відносна довжина кривошипа базового (кривошипно-повзунного) механізму *r=0,5,* довжина шатуна *l=1,* відносний ексцентриситет (зміщення) лінії руху повзуна *e=0,* тривалість зупинки вихідної ланки *αΣ=150º* (додаткові параметри взято із бази даних, відповідно до табл. 2)*.* 

ТАБЛИЦЯ 2

ГЕОМЕТРИЧНІ ПАРАМЕТРИ МЕХАНІЗМУ

|                 |                        | $\varphi_{nov}$ |
|-----------------|------------------------|-----------------|
|                 | $75.77124^{\circ}$     | $285^\circ$     |
|                 |                        |                 |
| $23.47^{\circ}$ | $.947093\times10^{-2}$ | 0.4177402       |

Примітка: *ξ* – кут нахилу прямолінійної ділянки шатунної кривої.

Комп'ютерна модель даного механізму – це вузол, який складається з семи деталей: стійка (основа), кривошип, шатун, повзун (2 шт.), куліса, фіксатор. Важливим завданням є правильна побудова усіх деталей вузла з дотриманням певних вимог, рекомендованих у SolidWorks. Це необхідно для параметричної перебудови всієї моделі у випадку зміни параметрів як окремих деталей, так і всього механізму в цілому. Побудова моделі здійснювалась у масштабі 100:1, тобто, при виборі довжини кривошипа з бази даних *r=0,5*, дійсна довжина (міжосьова відстань) його моделі становить 50 мм; довжина шатуна (*l=1*) – 100 мм, і т.д.

#### III. Моделювання

Для проведення моделювання спершу потрібно задати закон руху початкової ланки механізму. Вибираємо вкладку «Исследование движения 1» у нижній частині програми (Рис. 1) [2]. Далі задаємо параметри двигуна – «Вращающийся двигатель», після цього вибираємо ланку, якій надається рух від двигуна (кривошип) та напрямок його обертання. Швидкість обертання двигуна – 30 об/хв., тип обертання – постійна швидкість.

Далі встановлюємо параметри анімації, точність обчислень і т.д. Також вказуємо тривалість періоду

70 "ENGINEERING MECHANICS & TRANSPORT 2013" (EMT-2013), 21–23 NOVEMBER 2013, LVIV, UKRAINE

руху механізму, наприклад, 2 секунди. Для початку розрахунку руху механізму активуємо кнопку «Рассчитать».

Після розрахунку програмою всіх положень механізму виконуємо запуск анімації. Далі створюємо епюри результатів (діаграми переміщень, швидкостей, прискорень), вибираючи ланки механізму, рух яких є об'єктом дослідження.

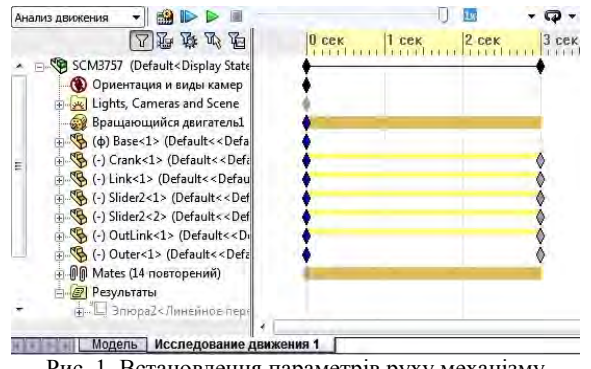

Рис. 1. Встановлення параметрів руху механізму у SolidWorksMotion

Слід зазначити, що моделювання проводилось як для механізму з приєднаною структурною групою Vго виду, так і для механізму з приєднаною структурною групою ІІІ-го виду за класифікацією Ассура-Артоболевського (Рис. 2, 4). Так, для механізму другого типу розрахунковими параметрами є кутове переміщення, кутова швидкість та кутове прискорення вихідної ланки.

Для порівняння, на рис. 3 зображено діаграму переміщень вихідної ланки механізму (див. рис. 2), яка побудована за допомогою розробленої підпрограми кінематичного аналізу.

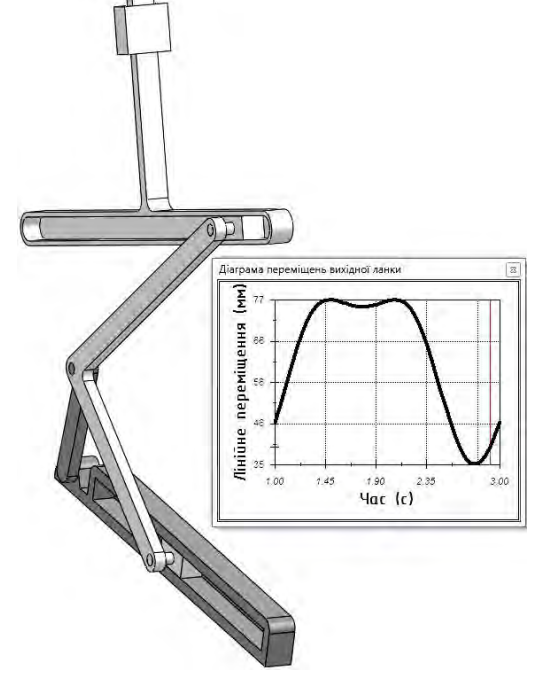

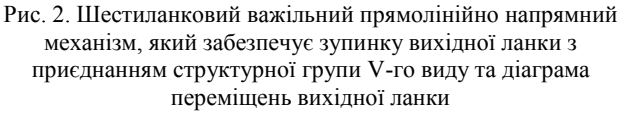

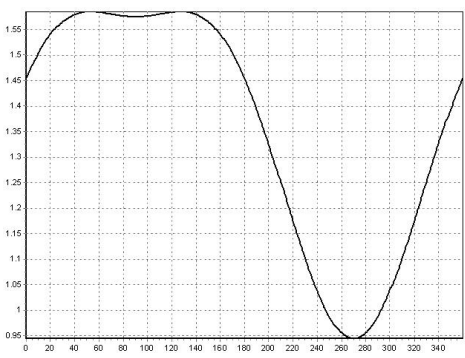

Рис. 3. Діаграма переміщень вихідної ланки (для 360 положень механізму), одержана за допомогою комп'ютерної підпрограми

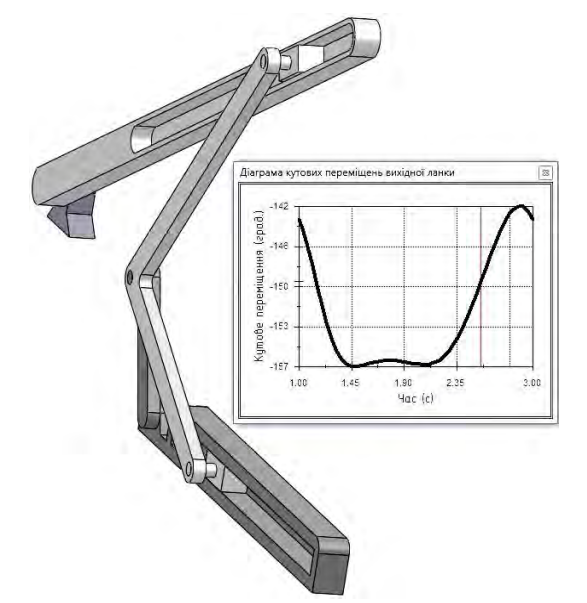

Рис. 4. Шестиланковий важільний прямолінійно напрямний механізм, який забезпечує зупинку вихідної ланки з приєднанням структурної групи ІІІ-го виду та діаграма кутових переміщень вихідної ланки

## Висновок

Отже, використання сучасних САПР, таких як SolidWorks, дозволяє перевірити всі необхідні параметри на базі комп'ютерних моделей механізмів та значно спростити експериментальні дослідження фізичних моделей механізмів і машин.

#### References

- [1] Kinytskyi Ya.T., Miniailo P.V., Marchenko M.V. "Vyznachennia parametriv zupynky vykhidnoi lanky mekhanizmiv, pobudovanykh na bazi tsentralnoho priamoliniino napriamnoho kryvoshypno-povzunnoho mekhanizmu" ["Determination of parameters of dwell mechanisms built on a central straight-line slider-<br>crank mechanism"], Visnyk Khmelnytskoho crank mechanism"], Visnyk Khmelnytskoho natsionalnoho universytetu – Journal of Khmelnitsky National University, vol. 5, pp. 34-38, Nov. 2009.
- [2] Kuang-Hua Chang. Motion simulation and mechanism design with CosmosMotion 2007. School of Aerospace and Mechanical Engineering, The University of Oklahoma: SDC Publications, 2008.

"ENGINEERING MECHANICS & TRANSPORT 2013" (EMT-2013), 21–23 NOVEMBER 2013, LVIV, UKRAINE 71